## **INSTRUKCJA WYSŁANIA WNIOSKU O WYNAJEM MIESZKAŃ W BUDYNKACH BUDOWANYCH PRZEZ SIM ŚLĄSK SPÓŁKA Z O.O.**

**KROK 1** - Wniosek oraz niezbędne załączniki należy pobrać ze strony Urzędu Miasta Tarnowskie Góry: **[https://bip.tarnowskiegory.pl/a,95831,ponowny-nabor-wnioskow-o-zawarcie-umowy-najmu-z](https://bip.tarnowskiegory.pl/a,95831,ponowny-nabor-wnioskow-o-zawarcie-umowy-najmu-z-dojsciem-do-wlanosci-lokalu-mieszkalnego-wchodzacego.html)[dojsciem-do-wlanosci-lokalu-mieszkalnego-wchodzacego.html](https://bip.tarnowskiegory.pl/a,95831,ponowny-nabor-wnioskow-o-zawarcie-umowy-najmu-z-dojsciem-do-wlanosci-lokalu-mieszkalnego-wchodzacego.html)**

**KROK 2** - pobrane wnioski i załączniki należy wypełnić i podpisać podpisem elektronicznym zaufanym przez Profil Zaufany lub podpisem elektronicznym kwalifikowanym.

**KROK 3** – następnie należy zalogować się na stronie epuap.gov.pl

**KROK 4** – po zalogowaniu, należy przejść do części *"Załatwiaj sprawy przez Internet"* – *"Zobacz katalog spraw"*.

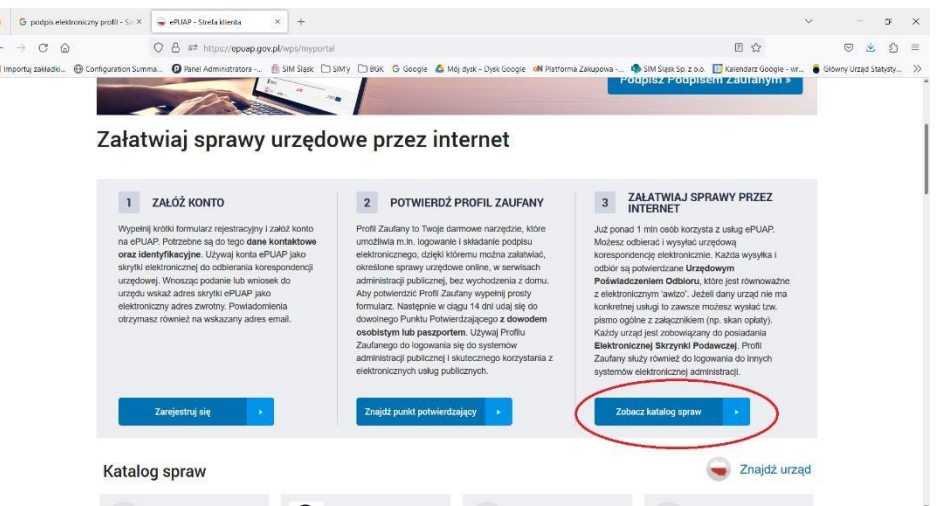

**KROK 5** – w Katalogu spraw należy wybrać *Sprawy ogólne – "Pisma do urzędu".*

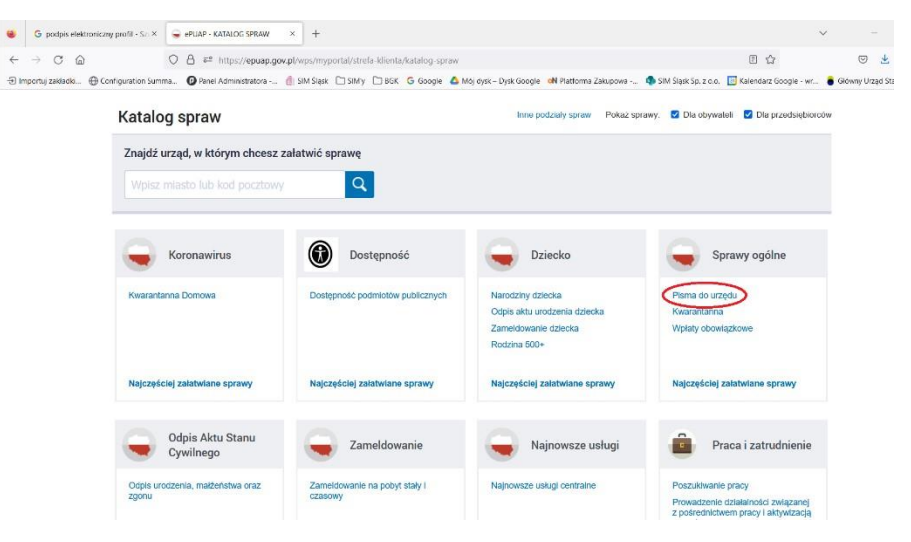

**KROK 6** – następnie należy wybrać *"Pismo ogólne do podmiotu publicznego"* z listy spraw ogólnych, a następnie wybrać *"Załatw sprawę"*

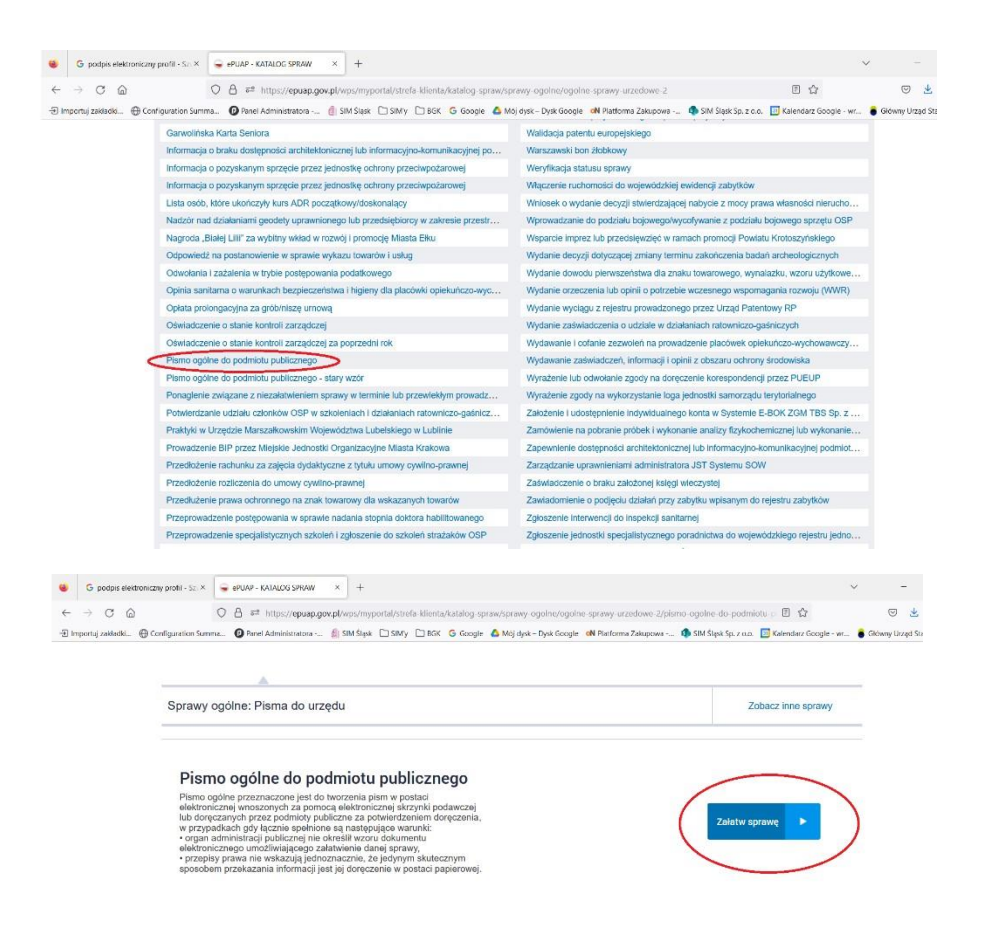

KROK 7 – następnie w formularzu wybieramy:

- *URZĄD MIEJSKI W TARNOWSKICH GÓRACH (42-600) TARNOWSKIE GÓRY WOJ. ŚLĄSKIE*
- *- RODZAJ PISMA – WNIOSEK*
- *- TYTUŁ PISMA – "nabór wniosków ul. Gen. W. Andersa"*
- *- TREŚĆ PISMA – "Przesyłam wniosek wraz z niezbędnymi załącznikami dot. naboru na mieszkania SIM Śląsk"*

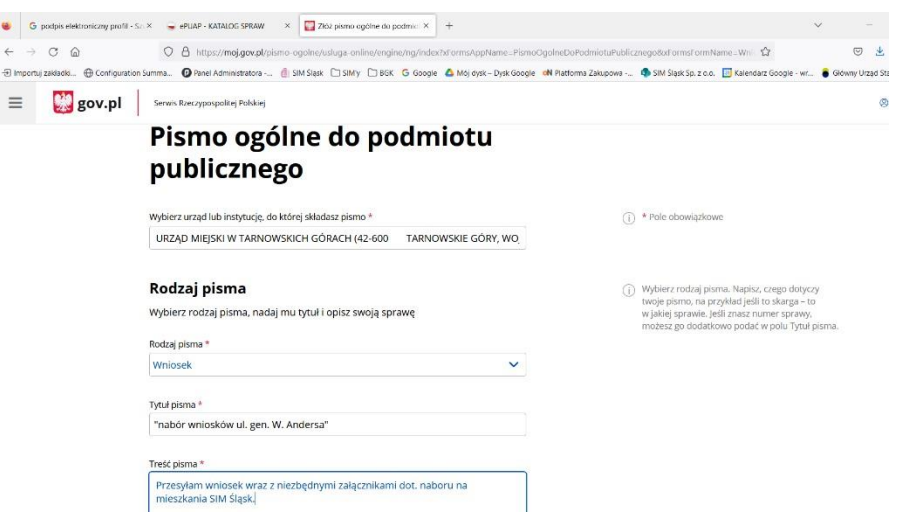

KROK 8 – następnie należy załączyć podpisany wniosek poprzez wybranie przycisku "spinacza".

Kolejne załączniki do wniosku należy dodać poprzez wybranie przycisku *"+ Dodaj kolejny załącznik"*

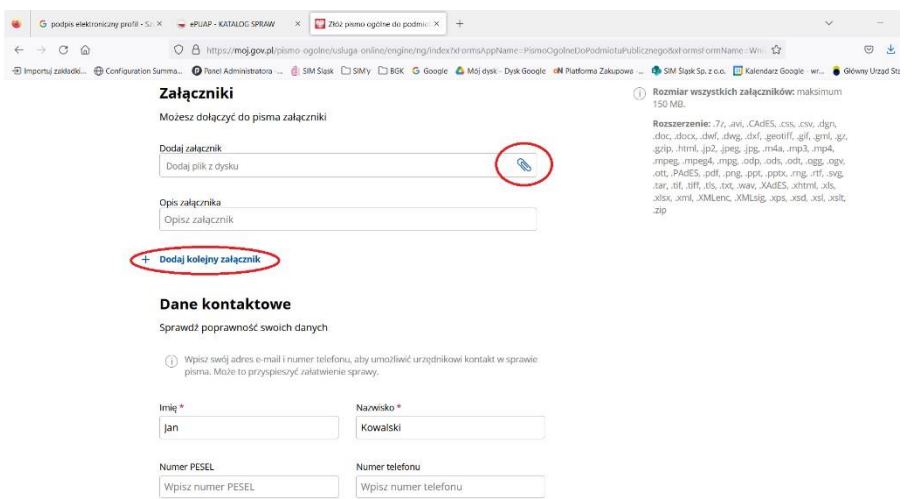

KROK 9 – po dodaniu wszystkich załączników, należy przesłać całą korespondencję używając przycisku *"Dalej".* 

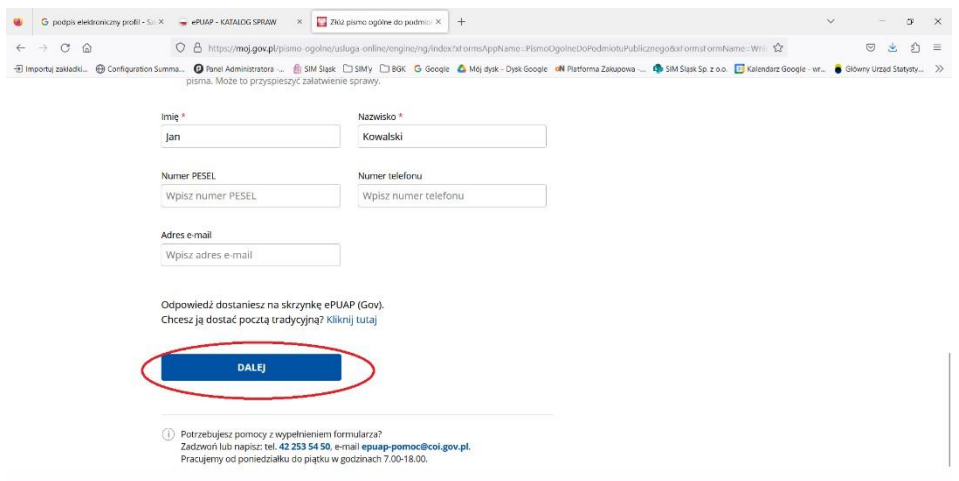